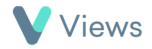

## How to Attach an Address Book entry to a Contact Record

The Address Book tool enables users to record useful contacts for people in their database. This could include medical or emergency contact information. To attach an address book entry to a Contact record:

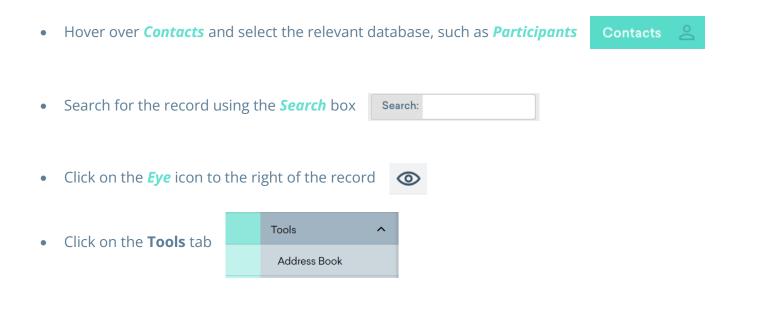

• Select Address Book from the sections on the left-hand side

• Click on the *Plus* 

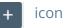

| Details               |                                     | ^ |
|-----------------------|-------------------------------------|---|
| Forename              |                                     |   |
| Surname               |                                     |   |
| Туре 븆                | Please Select                       | ~ |
| Relation              | Please Select<br>Add Another Value  | ~ |
| Authorised to Collect | <ul> <li>No</li> <li>Yes</li> </ul> |   |

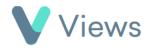

• Complete the form and click *Save*